# ВНИМАНИЕ

Данное оборудование прошло испытания и признано соответствующим нормам, принятым для цифровых устройств Класса А в соответствии с Частью 15 Правил Федеральной комиссии связи США (FCC). Эти нормы разработаны для того, чтобы обеспечить необходимую защиту от вредного воздействия при установке такого оборудования в жилых помещениях. Данное оборудование вырабатывает, использует и может излучать энергию высокой частоты и, если при его установке и применении нарушаются инструкции, это может вызвать помехи в устройствах радиосвязи. Однако гарантии того, что в каждом конкретном случае установка не приведет к помехам, нет. Если данное оборудование вызовет серьезные помехи в работе радио или телевизора, что можно обнаружить, включая и выключая устройство, пользователю следует попытаться устранить вредное воздействие с помощью одной или нескольких следующих мер:

- изменить направленность или местоположение принимающей антенны:
- тщательнее изолировать устройство и приемник друг от друга;
- подключить устройство и приемник к розеткам, относящимся к разным схемам;
- проконсультироваться с дилером либо с опытным техническим специалистом по радио- и телеаппаратуре.

# СІРНЕВ 1067/1090/1021 Руководство пользователя. Часть 1.

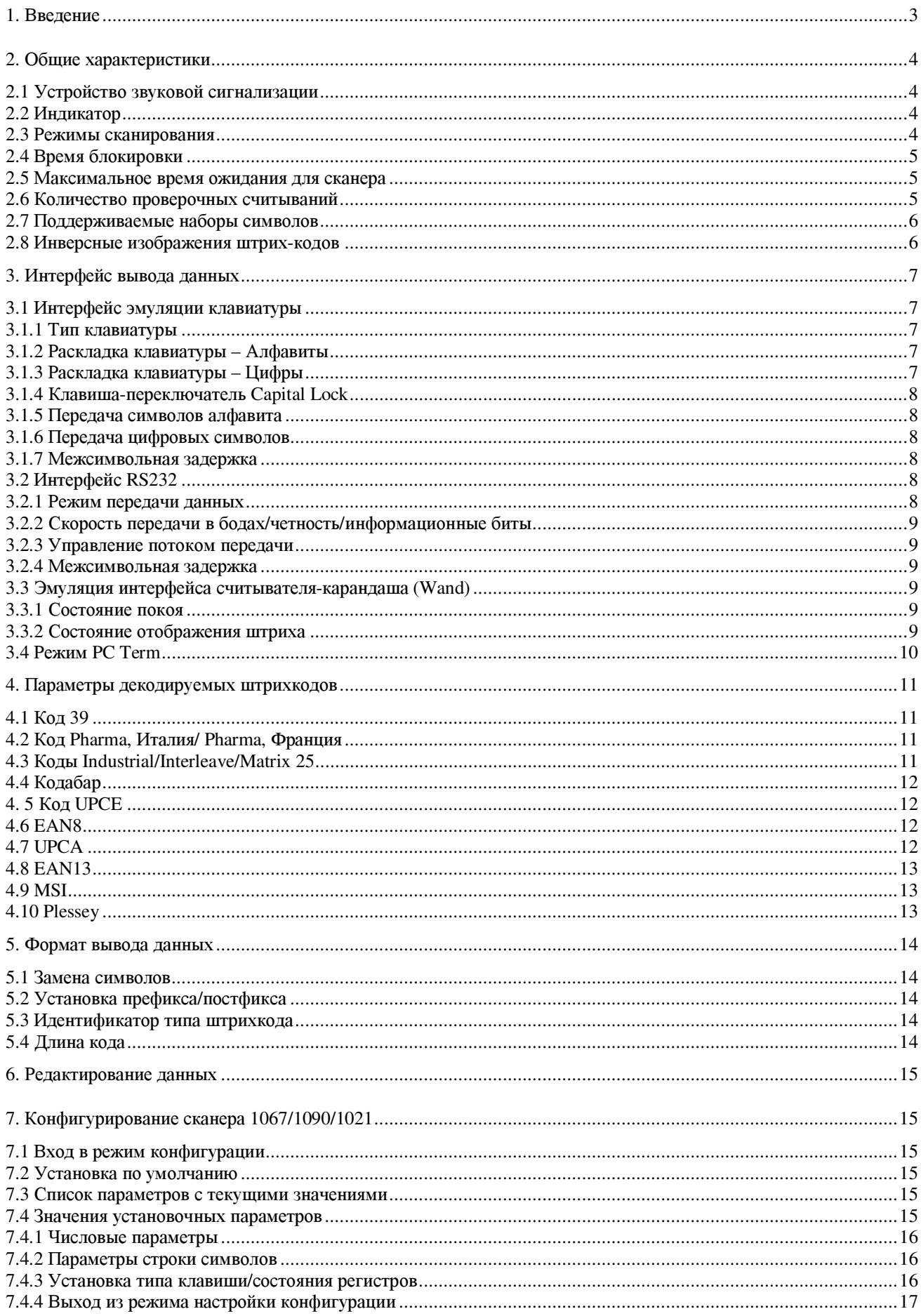

## 1. Введение

В данном руководстве содержатся сведения, необходимые для работы и настройки конфигурации сканера штрих-кода 1067/1090/1021 на основе ПЗС. Руководство состоит из двух частей. В первой части данного руководства дано описание принципов работы и возможностей программирования сканера. А во второй его части приводятся сведения по настройке конфигурации и используемые для настройки штрих-коды (далее – установочные метки).

Модель 1067/1090/1021 является одной из самых многофункциональных и гибких моделей сканера штрих-кода на основе ПЗС в мировом масштабе. Эта модель обладает всеми возможностями и функциями, необходимыми для считывания современных штрих-кодов. Благодаря компактному дизайну и крайне низкому потреблению электроэнергии для этого сканера характерны простота установки и долговечность. Сканер пригоден не только для выполнения задач, продиктованных сегодняшними нуждами, но и для долгосрочного использования. Ниже приводится перечень основных функций и возможностей модели 1067/1090/1021:

- Возможность считывания любых штрих-кодов: поддерживается большинство наиболее  $\bullet$ широко распространенных наборов символов штрих-кодов
- Поддержка инверсных изображений штрих-кодов
- Поддержка восьми режимов сканирования
- Программируемые громкость и тон звукового сигнала  $\bullet$
- Двойной цветовой индикатор
- Поддержка различных интерфейсов: эмуляция клавиатуры, передача данных через интерфейс RS-232 (одно/двухпортовый) и эмуляция сканера-карандаша (Wand).
- Программируемый идентификатор кода: идентификатор быть кода может сконфигурирован отдельно для каждого набора символов
- Программируемый код длины
- Программируемый префикс кода  $\bullet$
- Программируемый постфикс кода  $\bullet$
- Замена символа
- Редактирование данных: данные могут быть реорганизованы в соответствии с форматами, программируемыми пользователем. Поддерживается три формата редактирования данных
- Крайне низкое потребление электроэнергии.

# 2. Общие характеристики

# 2.1 Устройство звуковой сигнализации

Устройство звуковой сигнализации сканера издает различные звуковые сигналы для обозначения различных режимов работы.

- Звуковой сигнал «Сканер включен»: При правильном включении ПЗС-сканер издаст длинный звуковой сигнал.
- Звуковой сигнал «Успешное считывание»: Пользователь может выбрать один из четырех уровней громкости и четырех тонов (частот) звукового сигнала, которые служат для обозначения успешного считывания. Ниже перечислены имеющиеся варианты.

Громкость: максимальная/большая/средняя/минимальная

Частота: 8 / 4 / 2 / 1 КГц

- Звуковой сигнал «Сообщение об ошибке»: Сканер будет сообщать об ошибках посредством длинного низкого звукового сигнала.
- Звуковой сигнал «Вход в режим конфигурирования/Выход из режима конфигурирования»: О входе в режим конфигурирования и выходе из него сканер будет сообщать шестью звуковыми сигналами.
- **Звуковой сигнал «Настройка»**: В режиме конфигурирования сканер обычно издает двойной звуковой сигнал при считывании установочного штрих-кода. Если для какого-либо установочного параметра необходимо более одного считывания, сканер издает только короткий единичный сигнал, указывающий на то, что для завершения текущей настройки параметров нужно больше установочных штрих-кодов.

# 2.2 Индикатор

В верхней части сканера имеется двухцветный индикатор. Обычно он выключен, а при успешном завершении считывания загорается красная лампочка. Когда сканер находится в режиме конфигурирования, горит зеленая лампочка.

## 2.3 Режимы сканирования

ПЗС-сканер поддерживает восемь режимов сканирования. Пользователь может выбрать подходящий режим сканирования в зависимости от требований конкретного приложения. Но если в сканере не предусмотрен переключатель, то можно выбирать только между режимом непрерывного сканирования (Continuous Mode) и режимом тестирования (Test Mode). Для других режимов сканирования необходим переключатель (кнопка запуска). Ниже описываются поддерживаемые режимы сканирования:

- Режим автоотключения (Auto Off Mode): Сканер начнет сканирование, как только будет нажата кнопка запуска. Сканирование продолжается до тех пор, пока либо не будет считан штрих-код, либо не истечет время, предназначенное для сканирования (таймаут, или максимальное время ожидания).
- Режим непрерывного сканирования (Continuous Mode): Сканер всегда находится в активном состоянии.
- Режим автоотключения питания (Auto Power Off Mode): Сканер начнет сканирование, как только будет нажата кнопка запуска. Сканирование продолжается до тех пор, пока не истечет время, предназначенное для сканирования (максимальное времени ожидания). В отличие от режима автоотключения сканер будет продолжать сканировать, и отсчет таймаута будет начинаться заново после каждого успешного считывания. Данный режим

наиболее удобен при работе с повышенной загрузкой, т.к. не требует повторных нажатий на кнопку запуска.

- Альтернативный режим (Alternate Mode): Сканер начнет сканирование, как только будет нажата кнопка запуска. Сканер будет продолжать работать, пока кнопка не будет нажата снова.
- Моментальный режим (Momentary Mode): Сканер будет сканировать до тех пор, пока кнопка не будет отжата.
- **Режим повтора (Repeat Mode):** Сканер непрерывно находится в активном состоянии, как и в режиме непрерывного сканирования. Но теперь переключатель действует как «Кнопка повторной передачи данных». Если нажать кнопку запуска в течение 1 секунды после успешного считывания, те же данные будут переданы вновь без реального считывания штрих-кода. Пользователь может нажимать «Кнопку повторной передачи данных» столько раз, сколько ему нужно, при этом время между нажатиями не должно превышать 1 секунды. Этот режим сканирования наиболее удобен в тех случаях, когда есть необходимость считывать много раз один и тот же штрихкод.
- Лазерный режим (Laser Mode): Это режим сканирования, наиболее часто используемый на лазерных сканерах. Сканер переходит в активное состояние при нажатии кнопки запуска. Сканирование продолжается до тех пор, пока либо штрих-код не будет считан, либо переключатель не будет отжат, либо не истечет время, предназначенное для сканирования (таймаут, или максимальное время ожидания).
- **Режим тестирования (Test Mode):** Сканер непрерывно находится в активном состоянии. Он будет повторно декодировать даже один и тот же штрих-код.

По умолчанию для сканеров, имеющих кнопку запуска, принят режим автоотключения, а для сканеров, не имеющих ее, – режим непрерывного сканирования.

## 2.4 Время блокировки

Если сканеру задан режим непрерывного сканирования, режим автоотключения питания, альтернативный или моментальный режим, сканер предотвратит случайное считывание одного и того же штрих-кода благодаря времени запрета (времени блокировки). Для того чтобы повторно считать один и тот же штрих-код, его необходимо убрать от окна сканирования на время, превышающее время блокировки. Время блокировки может быть длинным или коротким.

## 2.5 Максимальное время ожидания для сканера

Этот параметр используется для ограничения максимального времени сканирования в тех случаях, когда задан либо режим автоотключения, либо режим автоотключения питания. Продолжительность таймаута исчисляется в секундах. По умолчанию продолжительность таймаута составляет 10 секунд.

## 2.6 Количество проверочных считываний

Этот параметр используется для определения уровней надежности считывания (декодирования). Если выбрано значение параметра Нет проверки, будет необходимо только одно успешное декодирование, чтобы признать результат считывания достоверным. Если выбрано значение параметра 3 Раза, понадобится 3 успешных декодирования, чтобы признать результат считывания достоверным. Очевидно, что чем более высокую степень избыточности выберет пользователь, тем выше будет надежность считывания и,

соответственно, тем ниже его скорость. Пользователь должен найти компромисс между надежностью и скоростью декодирования, если высокая надежность необходима.

## 2.7 Поддерживаемые наборы символов

Сканер поддерживает большинство распространенных наборов символов для штрихкодов. Каждый набор символов может по отдельности быть включен в работу или выключен. Сканер будет автоматически отличать и распознавать все наборы символов, поддержка которых включена. Ниже приводится перечень поддерживаемых наборов символов для штрих-кодов.

- Код 39 (стандартный/со всей таблицей ASCII)
- Код Pharma, Италия
- Код Pharma, Франция
- Код Industrial 25
- Код Interleave 25
- Код Matrix 25
- Кодабар (NW-7)
- Код UPCA (с дополнением или без дополнения)
- Код UPCE (с дополнением или без дополнения)
- Код EAN8 (с дополнением или без дополнения)
- Код EAN13 (с дополнением или без дополнения)
- Код 93
- Код 128
- Код EAN 128
- Код MSI
- Код Plessey

## 2.8 Инверсные изображения штрих-кодов

ПЗС-сканер может быть сконфигурирован таким образом, чтобы считывать инверсные (негативные) изображения штрих-кодов. Обычно штрих-коды печатаются таким образом, что цвет штрихов темнее, чем цвет промежутков между ними. Но на негативных изображениях штрих-кодов все наоборот, как на пленках-негативах. На негативных изображениях штрихкодов промежутки между штрихами печатаются более темным цветом, чем сами штрихи.

# 3. Интерфейс вывода данных

ПЗС-Сканер 1067/1090/1021 является мультиинтерфейсным. Он может быть сконфигурирован как сканер, эмулирующий клавиатуру, как сканер, передающий данные через интерфейс RS-232 или как сканер, эмулирующий считыватель-карандаш (Wand). Интерфейс вывода данных можно легко поменять, заменив соответствующий интерфейсный кабель и сконфигурировав желаемый тип интерфейса.

## 3.1 Интерфейс эмуляции клавиатуры

## 3.1.1 Тип клавиатуры

Интерфейс эмуляции клавиатуры активизируется путем конфигурирования/выбора типа клавиатуры. Ниже приводится перечень поддерживаемых типов клавиатуры.

- PCAT клавиатура США, немецкая, итальянская, шведская, норвежская, британская бельгийская, испанская и португальская клавиатуры
- PCXT
- PS2-30
- PS-55
- IBM 5550
- IBM 3477 TYPE (японская клавиатура)
- IBM 34XX, 319X & Memorex Telex (122 клавиши)
- Расширенная клавиатура Wyse (США, Франция)
- DEC VT220,320,420
- Macintosh ADB
- Hitachi Elles
- NEC 5200
- NEC 9800
- NEC Astra
- Unisys TO-300
- Televideo 965
- ADDS 1010

#### 3.1.2 Раскладка клавиатуры – Алфавиты

Схему расположения алфавита на клавиатуре можно выбирать. Предлагаются три варианта: обычная - расположение по умолчанию (английский или американский стиль), по типу AZERTY и по типу QWERTZ. Эта настройка работает только тогда, когда вы выбрали американский тип клавиатуры. Сканер сделает все необходимые корректировки при передаче символов 'A', 'Q', 'W', 'Z', 'Y' и 'M' с учетом такого расположения.

## 3.1.3 Раскладка клавиатуры – Цифры

Существует два стиля. Один из них такой, где на цифровых клавишах сами цифры расположены в верхнем ряду, другой – где цифры расположены в нижнем ряду.

Схему расположения цифр можно выбрать путем конфигурирования. Для этого существуют три варианта: расположение По умолчанию *(Обычная)*, цифры *В нижнем* 

регистре, цифры В верхнем регистре. Сканер выполнит все необходимые корректировки при передаче цифр в соответствии с заданными параметрами. Подразумевается, что нужную схему расположения цифр следует задавать вместе с расположением алфавита (см. пункт 3.1.2), а также вместе с установкой Замена Символов, если необходима поддержка других языков, не имеющихся на сканере.

## 3.1.4 Клавиша-переключатель Capital Lock

Для того чтобы правильно передавать строчные и прописные буквы, необходимо, чтобы сканер распознавал состояние клавиши CapsLock, которая устанавливает или отменяет фиксацию верхнего регистра клавиатуры. Неправильная установка может привести к тому, что при передаче букв режим регистра не будет соблюдаться. Для данного параметра существуют три опции: ВКЛ, ВЫКЛ и Самораспознавание. Если для данного параметра вы задали установку Самораспознавание, ваш сканер будет автоматически распознавать состояние клавиши CapsLock, прежде чем приступит к передаче данных. Но эта опция поддерживается только в том случае, когда клавиатура имеет конфигурацию по типу либо PCAT (все возможные языки), PS2-30, PS55, IBM 34XX/319X, либо Memorex Telex.

## 3.1.5 Передача символов алфавита

Задавая этот параметр, пользователь выбирает, каким образом будут передаваться символы алфавита, присутствующие в штрихкоде. Символы могут передаваться либо с учетом регистра клавиатуры (опция В соответствии с регистром), либо игнорируя его (опция Игнорируя регистр).

## 3.1.6 Передача цифровых символов

Задавая этот параметр, пользователь выбирает, каким образом будут передаваться цифры. Сканер может передавать цифры, используя буквенно-цифровую клавиатуру либо дополнительный цифровой блок клавиш в правой части клавиатуры. Если вы выбираете дополнительный цифровой блок, клавиша Num Lock на клавиатуре должна быть приведена в положение Включено.

## 3.1.7 Межсимвольная задержка

Время обработки переданного символа компьютером и межсимвольная задержка при передаче должны соответствовать друг другу по длительности, поэтому существует возможность программирования межсимвольной задержки в пределах от 0 до 255 мсек. При передаче считанных символов между ними закладывается установленное время задержки. Чем дольше запрограммированное время задержки, тем медленнее будет скорость передачи символов. По умолчанию межсимвольная задержка является нулевой.

# 3.2 Интерфейс RS232

Интерфейс RS232 активируется при считывании метки Выбрать интерфейс RS-232 в режиме конфигурирования. Пользователь может по желанию выбрать режим передачи данных, управление потокам информации, скорость передачи в бодах, четность, а также информационные биты, которые должны быть использованы в этом интерфейсе вывода.

## 3.2.1 Режим передачи данных

В сканере предусмотрено четыре режима передачи данных на случай использования интерфейса RS-232. Один из них – для работы через один порт, остальные – для работы через два порта. Один порт используется тогда, когда сканер подсоединяется непосредственно к компьютеру, два порта – если сканер включен между компьютером и терминалом (или иным дополнительным устройством RS232). Кабель интерфейса для работы через два порта имеет два разъема – «папа» и «мама». В случае с двумя портами пользователь может выбирать, осуществлять ли передачу данных в одном из направлений

или в обоих направлениях. Режимы передачи данных, которые поддерживает сканер, приведены ниже.

- Один порт
- Два порта данные передаются на разъём «папа».
- Два порта данные передаются на разъём «мама».
- Два порта данные передаются на оба разъёма.

## 3.2.2 Скорость передачи в бодах/четность/информационные биты

Сканер поддерживает следующие возможности:

- Скорость передачи в бодах: 38400/ 19200 / 9600 / 4800 / 2400 / 1200 / 600 / 300
- Контроль четности: нет/проверка на четность/проверка на нечетность
- Информационных бит: 8/7

## 3.2.3 Управление потоком передачи

Если пользователь выбирает режим передачи информации через один порт, он может настроить метод управления потоком передачи. Имеются в наличии следующие опции:

- Нет управления
- Готовность сканера: После того как будет включено электропитание, сканер активирует сигнал RTS (Запрос передачи). После каждого успешного считывания сканер будет ожидать включения сигнала CTS (Разрешение на передачу). Пока сигнал CTS не включится, пересылка данных осуществляться не будет.
- Готовность данных: После каждого успешного считывания будет включаться сигнал RTS. Затем сканер будет ожидать включения сигнала CTS. Пока он не включится, пересылка данных осуществляться не будет.
- Инверсная готовность данных: Эта опция такая же, как и предыдущая («Данные готовы»), только сигнал RTS инвертирован.

## 3.2.4 Межсимвольная задержка

Время обработки переданного символа компьютером и межсимвольная задержка при передаче должны соответствовать друг другу по длительности, поэтому существует возможность установления межсимвольной задержки в пределах от 0 до 255 мсек. При передаче каждого символа между ними закладывается установленное время задержки. Чем дольше запрограммированное время задержки, тем медленнее будет скорость передачи символов. По умолчанию межсимвольная задержка является нулевой.

## 3.3 Эмуляция интерфейса считывателя-карандаша (Wand)

Эмуляция интерфейса сканера-карандаша включается при прочтении метки Выбрать интерфейс эмуляция карандаша в режиме конфигурации. Пользователь может выбирать уровни сигнала обычного (неактивного) состояния и состояния считывания штриха при работе с данным интерфейсом.

## 3.3.1 Состояние покоя

Этой установкой определяется уровень сигнала обычного (неактивного) состояния сканера, когда не происходит передача изображения штриха.

## 3.3.2 Состояние отображения штриха

Этой установкой определяется уровень сигнала, который используется для представления штриха при считывании штрих-кода.

# 3.4 Режим PC Term

Режим PC Term включается при считывании метки Выбрать терминальный режим PC-US или PC-French. Пользователь может выбирать между американской или французской раскладками клавиатуры в зависимости от того, с какой из установочных меток произведено считывание.

Пользователь может выбирать нужную ему скорость передачи в бодах, четность и информационные биты, которые он будет использовать для данного интерфейса вывода. Можно также задавать установки "Межсимвольная задержка" и "Состояние CapsLock".

## 4. Параметры декодируемых штрихкодов

В данном разделе описаны параметры различных наборов символик, используемых при штриховом кодировании. Настройка конфигурации этих параметров осуществляется пользователем.

# 4.1 Код 39

- Стандартный/Полный ASCII Код 39: Программируя этот параметр, пользователь может выбирать между метками *Стандартный* Код 39 и *Полный ASCII* Код 39 путем считывания нужной установочной метки.
- Передача Старт/Стоповых Символов: Этот параметр определяет, будут ли старт/стоп символы Кода 39 включены в передаваемую информацию.
- Проверка контрольной суммы: Этот параметр определяет, будет ли сканер производить проверку контрольной суммы при декодировании штрих-кодов. Если вычисленная контрольная сумма не совпадает с записанной в штрихкоде, штрих-код считываться не будет.
- Передача символа контрольной суммы: Этот параметр определяет, будут ли символы, кодирующие контрольную сумму, включены в передаваемую информацию.

## 4.2 Код Pharma, Италия/ Pharma, Франция

Что касается этого кода, то символ контрольной суммы всегда включается в штрих-код. Поэтому при дешифровке данного набора символов всегда производится проверка контрольной суммы. Тем не менее, пользователь может выбирать, будет ли осуществляться передача символов контрольной суммы или нет. Параметр Передача Старт/Стоповых Символов для данного кода имеет берется от Кода 39.

• Передача символа контрольной суммы: Этот параметр определяет, будут ли символы, кодирующие контрольную сумму, включены в передаваемую информацию.

## 4.3 Коды Industrial/Interleave/Matrix 25

- Выбор Старт/Стоповых символов: Этот параметр обеспечивает возможность считывания любых вариантов кодов 25. Например, на авиабилетах в настоящее время используется код Industrial 25, но с параметром Старт/Стоп для Interleave 25. Для того чтобы произвести считывание этого штрих-кода, параметр Выбор старт/стоповых символов следует установить на 'Interleave 25'.
- Проверка контрольной суммы: Этот параметр определяет, будет ли сканер производить проверку контрольной суммы при декодировании штрих-кодов. Если вычисленная контрольная сумма не совпадает с записанной в штрихкоде, штрих-код считываться не будет.
- Передача символа контрольной суммы: Этот параметр определяет, будут ли символы, кодирующие контрольную сумму, включены в передаваемую информацию.
- Проверка длины кода: Из-за несовершенства кодов 25 велика вероятность частичного сканирования и декодирования штрихкода. Если в окно считывания попадает не весь штрихкод, сканер может декодировать и передать увиденное, но это будет только часть полного штрихкода (данная особенность присуща только кодам 2 из 5). Установка параметра Проверка длины кода поможет предотвратить нежелательное считывание подобного рода и гарантирует, что считывается нужный вам код посредством указания его длины. Проверку длины кода можно сконфигурировать двояко: Проверка фиксированной длины кода или *Проверка диапазона длины* кода. Если выбрана проверка фиксированной длины кода, можно задать не более двух разрешенных для декодирования фиксированных длин штрихкодов. А если вы выбираете вторую опцию, необходимо точно указать

СІРНЕВ 1067/1090/1021 Руководство пользователя. Часть 1.

максимальную и минимальную длину, и сканер будет воспринимать только те коды, длина которых находится в этих пределах.

• Считывание нечетного числа знаков. Этот параметр доступен только для кода Interleave 25. Им пользуются для разрешения считывания только тех меток, которые содержат нечетное число знаков.

# 4.4 Кодабар

- Передача Старт/Стоповых Символов: Этот параметр определяет, будут ли старт/стоп символы Кодабара включены в передаваемую информацию.
- Выбор Старт/Стоповых символов: В качестве старт/стоповых символов могут быть выбраны следующие четыре старт/стоповые пары:

abcd / abcd abcd / tn\*e ABCD / ABCD ABCD / TN\*E

Преобразование CLSI: Если используется этот параметр, сканер будет выполнять преобразование CLSI при считывании 14-разрядного штрих-кода Кодабар.

# **4. 5 Код UPCE**

• Выбор системного номера. UPCE имеет две разновидности: С системным номером 0 и Системным номером 1. Эти две разновидности различаются по способу кодирования данных. UPCE с системным номером 1 представляет собой новую расширенную версию обычной системы UPCE (системный номер 0). Пользователь имеет выбор: использовать сразу обе разновидности или только с системным номером 0.

Внимание: Из-за особенностей кодировки UPCE с системным номером 1, если разрешить декодирование сразу обоих разновидностей, возможно «соскакивание» декодирования при «коротком» сканировании штрих-кодов в коде UPCA или EAN-13 в UPCE системы 1.

- Преобразовывать в UPCA: Если используется этот параметр, то считанный код UPCE будет расширяться до UPCA, а последующая обработка данных будет производиться с использованием параметров, сконфигурированных для UPCA,
- Передача системного номера: Если используется этот параметр, номер системы будет включен в состав передаваемой информации.
- Передача символа контрольной суммы: Если используется этот параметр, то символ, кодирующий контрольную сумму, будет включен в состав передаваемой информации.

# **4.6 EAN8**

- Преобразовывать в EAN13. Если используется этот параметр, то считыванный код EAN8 будет преобразован в EAN13, а последующая обработка данных будет производиться с использованием параметров, сконфигурированных для EAN13.
- Передача символа контрольной суммы: Если используется этот параметр, то символ, кодирующий контрольную сумму, будет включен в состав передаваемой информации.

# 4.7 UPCA

• Преобразовать в EAN13. Если используется этот параметр, то считыванный код UPCA будет преобразован в EAN13, а последующая обработка данных будет производиться с использованием параметров, сконфигурированных для EAN13.

- Передача системного номера: Если используется этот параметр, системный номер будет включен в состав передаваемой информации.
- Передача символа контрольной суммы: Если используется этот параметр, то символ, кодирующий контрольную сумму, будет включен в состав передаваемой информации.

## 4.8 EAN13

- Преобразование ISBN/ISSN: Если используются эти параметры, сканер произведет преобразование считываемого кода в ISBN или ISSN, если форматы являются корректными (коды EAN начинаются с 978 или 979 для ISBN и 977 для ISSN).
- Передача символа контрольной суммы: Если используется этот параметр, то символ, кодирующий контрольную сумму, будет включен в состав передаваемой информации.

## 4.9 MSI

- Проверка контрольной суммы. В коде MSI могут осуществляться три вида исчисления контрольной суммы: Single Modulo 10, Double Modulo 10, или Modulo 11 & 10. Если символ контрольной суммы неверен, то штрих-код считываться не будет.
- Передача символа контрольной суммы. Сконфигурировав следующие параметры, пользователь может контролировать, как происходит Передача символа контрольной суммы:
	- 1) Передавать
	- 2) Не передавать последний символ
	- 3) Не передавать оба последних символа.
- Проверка длины кода: Из-за несовершенства кодов MSI велика вероятность частичного сканирования и декодирования штрихкода. Если в окно считывания попадает не весь штрихкод, сканер может декодировать и передать увиденное, но это будет только часть полного штрихкода (данная особенность присуща только кодам MSI). Установка параметра *Проверка длины кода* поможет предотвратить нежелательное считывание подобного рода и гарантирует, что считывается нужный вам код посредством указания его длины. Проверку длины кода можно сконфигурировать двояко: Проверка фиксированной длины кода или Проверка диапазона длины кода. Если выбрана проверка фиксированной длины кода, можно задать не более двух разрешенных для декодирования фиксированных длин штрихкодов. А если вы выбираете вторую опцию, необходимо точно указать максимальную и минимальную длину, и сканер будет воспринимать только те коды, длина которых находится в этих пределах..

## 4.10 Plessey

- Преобразовать в Plessey (Великобритания). Если используется этот параметр, то сканер будет заменять каждый встречающийся символ «А» на «Х».
- Передача символа контрольной суммы. Если используется этот параметр, символы контрольной суммы (их 2) будут передаваться вместе с прочими данными.

# 5. Формат вывода данных

Данные, считываемые сканером, будут обрабатываться в следующей последовательности (только для интерфейса RS-232 и рызрыва клавиатуры).

- 1) Осуществляется замена символов в штрих-коде
- 2) Вначале считываемых данных вставляются идентификатор кода и длина кода, как показано ниже:

[Идентификатор кода] [Длина кода] [Информация]

- 3) Данные, полученные в результате выполнения шага 1, будут обработаны в форматах редактирования. Подробнее см. в разделе «Редактирование данных».
- 4) И, наконец, перед передачей данных добавляют префикс кода и постфикс кода:

```
[Префикс] [Результат выполнения шага 3] [Постфикс]
```
#### 5.1 Замена символов

В сканере предусмотрено три установки для замены символов. Эти установки конфигурируются на символьной основе. То есть, производится замена какого-либо конкретного символа на какой-то другой. Замена символа происходит каждый раз, когда встречается символ, заданный в этих установках. Помните, что замена осуществляется только в самом штрих-коде (а не в коде префикса, коде постфикса, коде идентификатора, коде длины или каком-либо дополнительном поле), и происходит это до обработки в режиме редактирования.

Если задан только символ подлежащий замене, то всякий раз, когда он встречается в штрих-коде, он будет удален (в случае если не задан заменяющий символ).

#### 5.2 Установка префикса/постфикса

В сканере можно сконфигурировать код префикса/постфикса длиной до четырех СИМВОЛОВ.

#### 5.3 Идентификатор типа штрихкода

Для каждого набора символов можно сконфигурировать кода идентификатора длиной до двух символов. Для того чтобы свести к минимуму сложности программирования кода идентификатора, в сканере уже установлено пять таких наборов, из которых пользователь может выбирать. Сначала пользователь может выбрать один из этих пяти наборов, а затем выполнить нужную ему модификацию. Ниже приводится перечень этих наборов.

(См. таблицу на стр. 18 оригинала)

## 5.4 Длина кода

Два разряда, определяющие длину передаваемой информации (количество символов), помещают перед передаваемыми данными. Параметр длины кода можно включать и выключать отдельно для каждого типа штрихкода.

# 6. Редактирование данных

В сканерах 1067/1090/1021 предусмотрены функции усовершенствованного редактирования данных и их форматирование. Этот раздел не включен в данное руководство. Для изучения широких возможностей форматирования, пожалуйста, обратитесь к оригинальному руководству.

# 7. Конфигурирование сканера 1067/1090/1021

Конфигурирование сканера 1067/1090/1021 на основе ПЗС выполняется путем считывания установочных меток, которые содержатся в Руководстве пользователя по настройке и конфигурации (вторая часть данного руководства). В этом разделе описывается методика настройки сканера. Некоторые примеры в качестве иллюстрации приводятся в данном разделе.

## 7.1 Вход в режим конфигурации

Для того чтобы начать настройку, необходимо произвести считывание метки "Enter Setup" (*Войти в режим конфигурации*). Это переведет сканер в режим настройки. В ответ сканер издаст 6 звуковых сигналов, и после считывания метки загорится зеленый индикатор. Метка Войти в режим конфигурации находится внизу каждой страницы Руководства пользователя по настройке (часть 2).

## 7.2 Установка по умолчанию

При считывании метки "Restore Default Settings" (Загрузить заводские установки) сканер вернется к значениям, установленным по умолчанию. В ответ на считывание этой метки сканер дважды издаст звуковой сигнал.

#### 7.3 Список параметров с текущими значениями

Текущую настройку всех параметров сканера можно переслать на компьютер для контроля пользователем. Весь перечень занимает десять страниц. Пользователь может выбрать интересующую его страницу путем считывания метки «Страница х». Сканер не может передать перечень установочных параметров при использованииконфигурировании интерфейса эмуляции считывателя-карандаша (Wand).

- Стр.1 : параметры интерфейсов, звукового устройства и сканера.
- Стр.2 : установка префикса, постфикса и длины кода.
- Стр.3 : код идентификатора.
- Стр.4 : считываемые типы штрихкодов.
- Стр.5 : параметры штрихкодов (1/3).
- Стр.6 : параметры штрихкодов (2/3).
- Стр.7 : параметры штрихкодов (3/3).
- Стр.8 : формат редактирования 1.
- Стр.9 : формат редактирования 2.
- Стр.10 : формат редактирования 3.

#### 7.4 Значения установочных параметров

Для большинства параметров требуется только однократное считывание соответствующей установочной метки, чтобы присвоить им новые значения. Когда эти параметры сконфигурированы, сканер среагирует двойным звуковым сигналом. Но для некоторых особых параметров при выполнении установки потребуется последовательное считывание нескольких меток. Если конфигурирование параметра не завершено, сканер

отвечает коротким звуковым сигналом. Такие параметры, как правило, имеют отношение к числовым значениям или строкам символов, таким как тип клавиатуры, межсимвольная задержка, префикс/постфикс и т.д.

Для этих видов параметров вначале считывается метка конфигурируемого параметра. Затем считываются метки, содержащие определенное числовое значение или строку символов. И, наконец, для завершения настройки необходимо считать метку «Validate» (Подтвердить). По прочтении этой метки сканер издаст два звуковых сигнала, что будет означать, что настройка выбранного параметра завершена.

#### 7.4.1 Числовые параметры

Методика конфигурирования числовых параметров приведена ниже. (См. рис. на стр.25 оригинала.)

Метка параметра –> метки с числом в десятичном исчислении –> метка Validate

Например, для того чтобы установить межсимвольную задержку в 15 мсек., сначала считывают метку Межсимвольная задержка, затем метки с числами в десятичном исчислении (последние страницы руководства по конфигурации) "1" и "5" и в последнюю очередь метку Подтвердить для завершения настройки.

#### 7.4.2 Параметры строки символов

Если параметр являет собой строку символов, то каждый символ, задается двумя цифрами в шестнадцатеричном исчислении. Эти две шестнадцатеричных цифры содержат величину, которая является эквивалентом программируемого символа в коде ASCII.

Кроме этих двух шестнадцатеричных цифр есть необязательная установка Тип клавиши/состояние регистров, которую можно также задать для каждого символа строки. Установка Тип клавиши/состояние регистров задается только для некоторых параметров при использовании интерфейса разрыв клавиатуры. Такими параметрами являются префикс, постфикс, идентификатора кода и дополнительные поля форматов редактирования.

Методика конфигурирования параметров строки символов показана ниже. (См. рис. на стр.26 оригинала.)

Метка *Параметр* –> метка *Тип клавиши/состояние регистров* –> две метки с шестнадцатеричными числами –> метка Подтвердить

Например, для того чтобы задать строку «АВ» в качестве префикса, сначала считывают метку Префикс, затем шестнадцатеричные числовые метки «4», «1», «4» и «2» и в конце метку Подтвердить для завершения настройки параметра.

Для ввода пустого симола (очистки параметра) необходимо считать две шестнадцатеричные метки, соответствующие числу «0».

#### 7.4.3 Установка типа клавиши/состояния регистров

Тип *клавиши/состояние регистров* задается на символьной основе. Каждый запрограммированный символ по умолчанию соответствует клавише стандартного типа. И каждый такой символ может иметь связанную с ним установку состояния клавиши (в сочетании с клавишами Shift/ Control/ Alt). Символ, заданный скан-кодом, не может иметь подобных связанных с ним установок.

- Обычный тип клавиши. При считывании этой метки сканер воспримет последующие шестнадцатеричные цифры как ASCII-код данного программируемого символа, а также аннулирует все установки, связанные с данным символом.
- Добавить Shift. В Значение клавиши Shift будет передаваться вместе с программируемым символом.
- Добавить Control (Л). Значение левой клавиши Control будет передаваться вместе с программируемым символом.

- **Добавить Alt (Л).** Значение левой клавиши Alt будет передаваться вместе с программируемым символом.
- Добавить Control (П). Значение правой клавиши Control будет передаваться вместе с программируемым символом.
- Добавить Alt (П). Значение правой клавиши Alt будет передаваться вместе с программируемым символом.
- Скан-код. При считывании этой метки сканер воспримет последующие шестнадцатеричные цифры как скан-код программируемого символа.

Например, чтобы запрограммировать префикс как "Ctrl-Shift-B", "C", последовательность программирования должна быть следующей:

- 1) Метка «Префикс»
- 2) Метка «Добавить Control (Л)»
- 3) Метка «Добавить Shift»
- 4) «4» в шестнадцатеричном исчислении
- 5) «2» в шестнадцатеричном исчислении
- 6) «4» в шестнадцатеричном исчислении
- 7) «3» в шестнадцатеричном исчислении
- 8) «Подтвердить».

Примечание. Внутреннее представление символов, заданных скан-кодом, либо связанных с состоянием регистров занимает место двух обычных символов. Таким образом, максимальное число символов в параметре строки уменьшится, если используются такие символы.

#### 7.4.4 Выход из режима настройки конфигурации

При считывании меток Выйти с сохранением изменений и Выйти без сохранения изменений сканер выходит из режима настройки конфигурации. Разница заключается в том, что в первом случае новые установки сохраняются, а во втором – нет, что выражается в названиях этих меток. После считывания метки сканер издаст в ответ 6 звуковых сигналов и самостоятельно осуществит перезагрузку.